Artigo [Danusa Calixto](https://pt.community.intersystems.com/user/danusa-calixto) · Nov. 4, 2022 2min de leitura

## **Livro de receitas de implementação simples do ZPM**

O ZPM foi projetado para trabalhar com aplicativos e módulos para a plataforma de dados IRIS da InterSystems. Ele consiste em dois componentes, o ZPN Client que é uma CLI para gerenciar módulos, e o The Registry que é um banco de dados de módulos e meta-informações. Podemos usar o ZPM para pesquisar, instalar, atualizar, remover e publicar módulos. Com o ZPM, você pode instalar classes ObjectScript, aplicativos Frontend, produções de interoperabilidade, soluções IRIS BI, conjuntos de dados IRIS ou quaisquer arquivos como rodas Python incorporadas.

Hoje este livro de receitas passará por 3 seções:

- 1. Instalar ZPM
- 2. Gerar Módulo
- 3. Encontre, instale, publique módulos dentro do Registro

1. Instale o ZPM

- Baixe a versão mais recente do ZPM (este deve ser um único arquivo XML) [Link para Download](https://pm.community.intersystems.com/packages/zpm/latest/installer)
- Importe o XML que você baixou para o IRIS e ele só pode ser implantado no terminal IRIS, abra o IRIS e insira

*write \$SYSTEM.OBJ.Load("C:\zpm.xml", "c")*

Observação "C:\zpm.xml" é o caminho do arquivo XML baixado, esta etapa pode demorar um pouco.

Após terminar a instalação, basta digitar zpm, pressionar enter, você verá que está no shell zpm

## USER>zpm

|| Welcome to the Package Manager Shell (ZPM). || Enter g/quit to exit the shell. Enter ?/help to view available commands || ------------------

zpm:USER>

## 2. Gerar Módulo

Antes de começarmos a gerar o módulo, precisamos preparar uma pasta que tenha um ou mais arquivos prontos para carregar, por isso criei uma pasta na unidade C chamada zpm.

Execute o comando *generate C:/zpm*

Depois de especificar todo o necessário, seu primeiro módulo foi gerado com sucesso, você também verá

```
|| Welcome to the Package Manager Shell (ZPM).
                                                                                 П
|| Enter q/quit to exit the shell. Enter ?/help to view available commands ||
                          . . . . . . . . . . . . . . .
        . . . . . . . . . . . . .
zpm:USER>generate C:/zpm
Enter module name: myFirstZpmDemo
Enter module version: 1.0.0 \Rightarrow 0.1.0Enter module description: this is my first zpm module
Enter module keywords: demo
Enter module source folder: src => demo
Existing Web Applications:
    /csp/user
    Enter a comma separated list of web applications or * for all:
Dependencies:
    Enter module: version or empty string to continue:
zpm:USER>
```
Observação:

- 1. a versão do módulo está usando versionamento semântico
- 2. pasta de origem do módulo é a pasta que tem todo o arquivo de classe
- 3. zpm também oferece uma opção para adicionar aplicativos web e dependência, neste exemplo vou deixar em branco

Agora, abra o explorador de arquivos, você verá um arquivo chamado "module.xml" como você pode verificar na captura de tela abaixo

**Livro de receitas de implementação simples do ZPM**

Published on InterSystems Developer Community (https://community.intersystems.com)

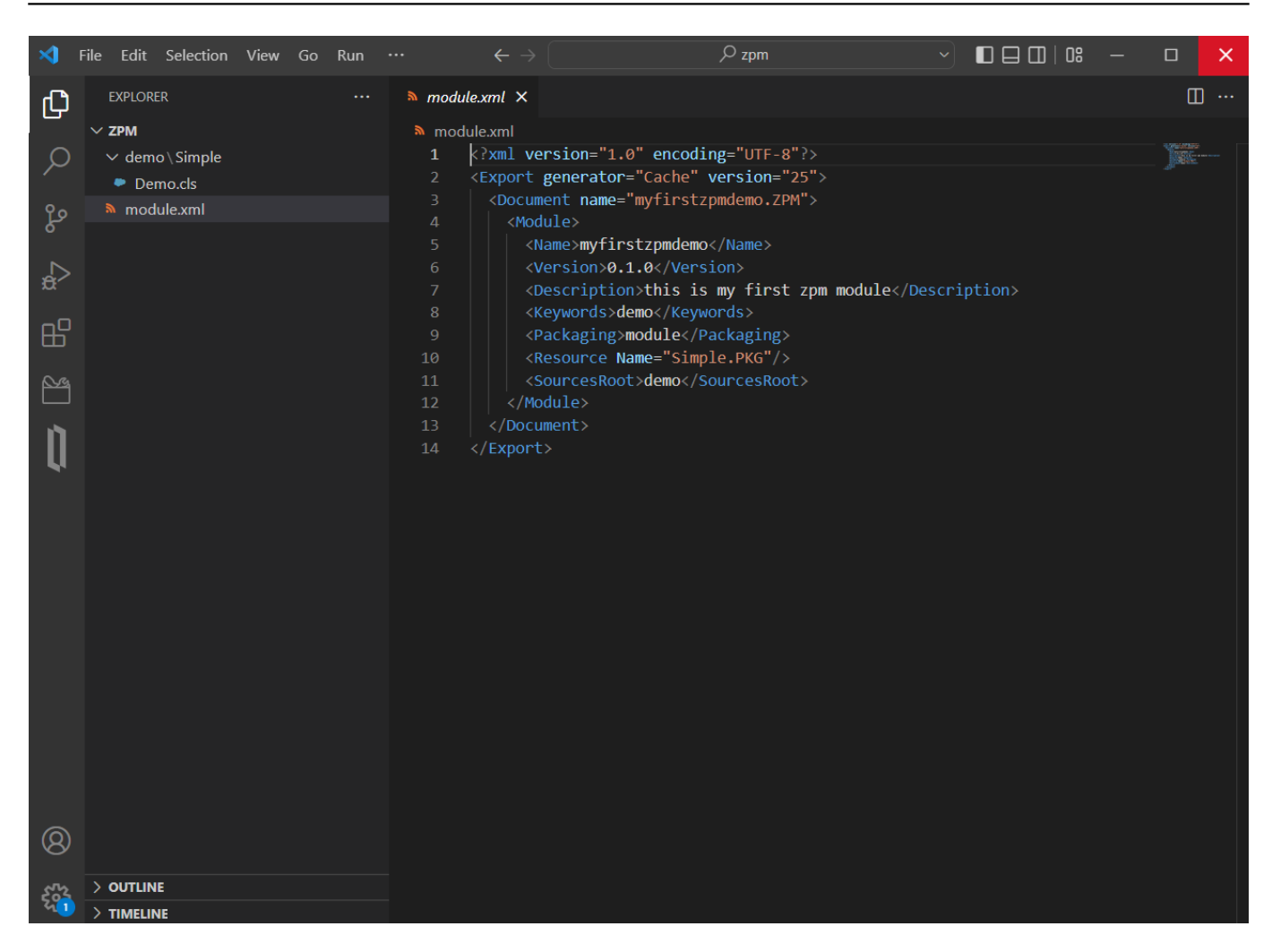

Digite command *load C:\ZPM\* você verá que seu módulo foi recarregado, validado, compilado e ativado

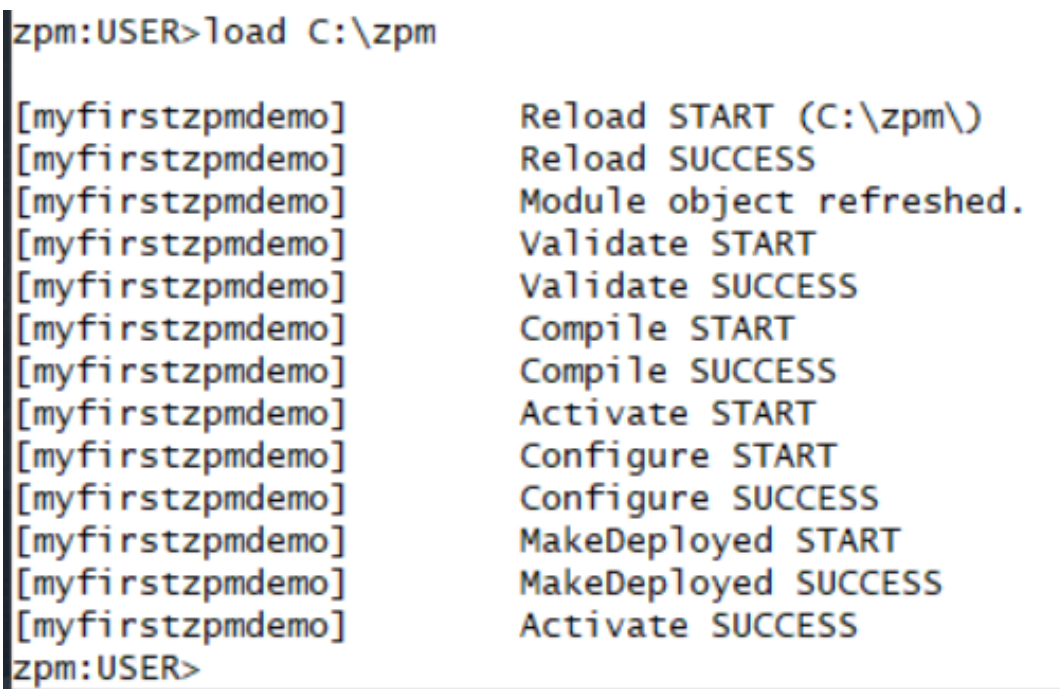

3. Encontre, instale, publique módulos dentro do Registro

Encontre pacotes disponíveis no Registro atual: *zpm:USER>search*

Instalar o pacote do registro atual como exemplo permite instalar um módulo chamado zpmshow no registro público: *zpm:USER>install zpmshow* (o comando é install "moduleName")

Publicar módulo depois de carregado: *zpm:USER>publish myFirstZPMDemo*

Você pode usar *zpm:USER>search* para verificar a publicação, no meu caso você pode ver que "myfirstzpmdemo 0.1.0" está no Registro atual.

## zpm:USER>publish myFirstZpmDemo

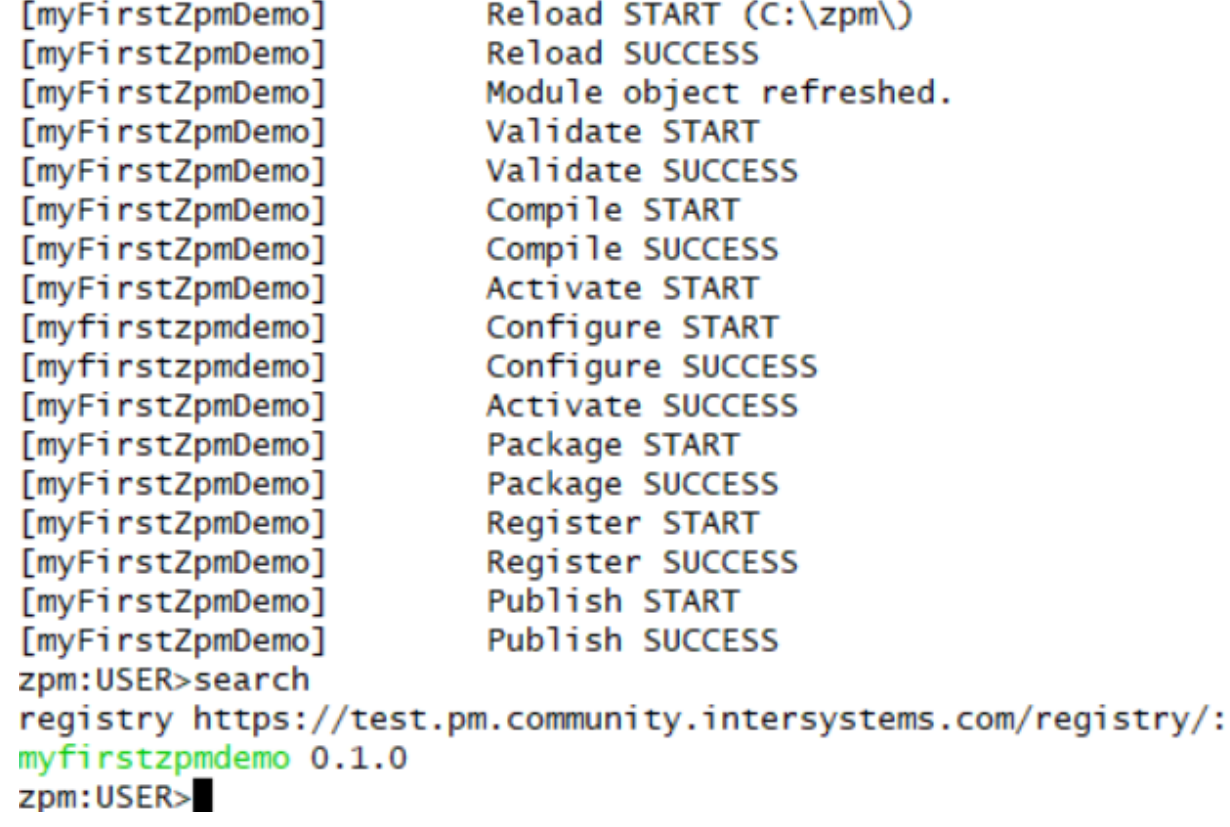

Nota: Se ocorrer um erro ao publicar um módulo que diz: "ERRO! Publicando módulo, algo deu errado", certifiquese de que o status do Registro atual esteja habilitado e disponível.

Você pode usar *zpm:USER>repo -list,* para verificar o status do registro atual.

```
zpm:USER>repo -list
registry
        Source:
                         https://test.pm.community.intersystems.com/registry/
        Enabled?
                         Yes
        Available?
                         Yes
        Use for Snapshots?
                                 Yes
        Use for Prereleases?
                                 Yes
        Is Read-Only?
                         No
        Username:
                         test
        Password:
                         <set>
```
Video disponível: [Clique aqui](https://www.loom.com/share/0ca097f0dea4476ea294841295f972b2%C2%A0%C2%A0)

[#InterSystems Package Manager \(IPM\)](https://pt.community.intersystems.com/tags/intersystems-package-manager-ipm) [#InterSystems IRIS](https://pt.community.intersystems.com/tags/intersystems-iris) [#InterSystems IRIS for Health](https://pt.community.intersystems.com/tags/intersystems-iris-health)

**URL de**

**origem:**[https://pt.community.intersystems.com/post/livro-de-receitas-de-implementa%C3%A7%C3%A3o-simples](https://pt.community.intersystems.com/https://pt.community.intersystems.com/post/livro-de-receitas-de-implementa%C3%A7%C3%A3o-simples-do-zpm)[do-zpm](https://pt.community.intersystems.com/https://pt.community.intersystems.com/post/livro-de-receitas-de-implementa%C3%A7%C3%A3o-simples-do-zpm)